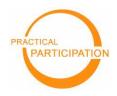

Practical Participation offer training & consultancy in using social media tools and strategies in participation projects. This series of Getting Started guides are designed to offer a flavour of the tools available.

Practical Participation www.practicalparticipation.co.uk tim@practicalparticipation.co.uk

## **Online videos**

Version 1 - November 2007

Using MotionBox (<u>www.motionbox.com</u>)

## Getting started: upload and edit videos

1) Visit <u>http://www.motionbox.com</u> and sign up for an account.

2) Look for the '**upload videos**' link. A new window will open. Select the video files on your computer and choose 'start upload'. (Remember to **check the privacy settings** for your videos)

3) It can take up to an hour for your videos to upload and become available to edit. When they are available

you will find them in the 'My MotionBox' menu.

4) Select the videos you want to edit together and choose'Add to Mixer'

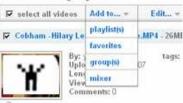

5) Go to the mixer to **edit your video**. You can arrange your clips in the order you would like, and trim clips by dragging the '<' handles.

6) When you have arranged your clips as you want, you can **save your new video**. You can make it public to **share your video with others**.

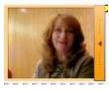

Video is a powerful tool for storytelling and sharing information.

Online video editing tools let you create, edit and share videos easily without needing any special tools.

You can **capture video footage on your digital camera or mobile phone** or with a digital video camera.

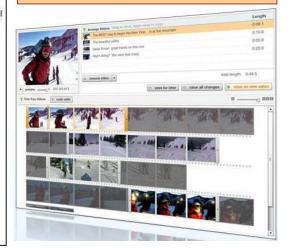

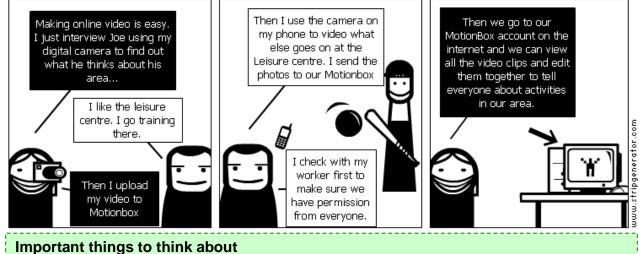

Make sure you have permission from everyone in a video before you upload it to a video editing or sharing website. You should explain how you plan to use video clips you gather.

You may need permission from a parent or guardian of anyone under 16.

(cc) EY-SA This work is licenced under the Creative Commons Attribution-Share Alike 2.0 UK: England & Wales License. To view a copy of this licence, visit http://creativecommons.org/licenses/by-sa/2.0/uk/

Summary: You may freely use, adapt and share this document providing you credit Practical Participation including our URL: (www.practicalparticipation.co.uk) and use this licence for your work. Please also let us know about any adaptations or derivative works.